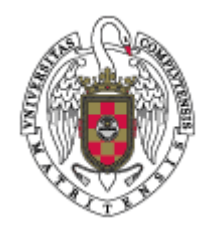

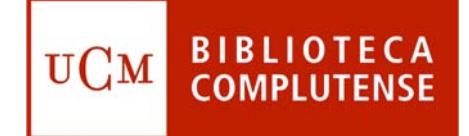

# **REVISTAS ELECTR REVISTAS ELECTRÓNICAS**

**Facultad de Odontología Biblioteca**

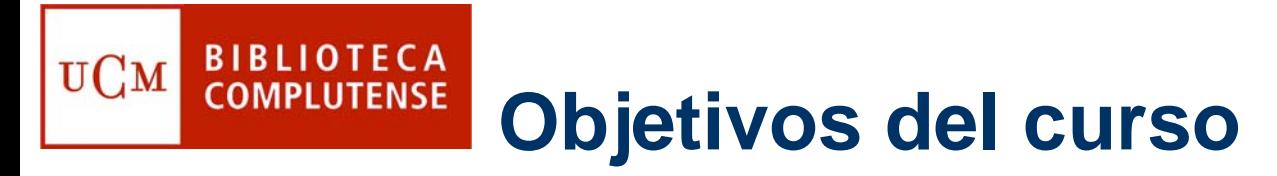

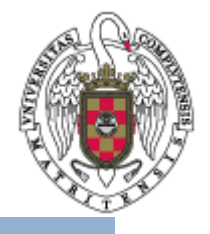

- • **Dar a conocer las revistas electrónicas suscritas por la BUC y las revistas electrónicas editadas por la UCM.**
- • **Cómo localizar un título de revista:**
	- **- Página de revistas electrónicas de la BUC**

• **Cómo acceder a las revistas electrónicas fuera del campus de la UCM.**

## **BIBLIOTECA CÓMO acceder a las revistas** UCM **COMPLUTENSE electrónicas**

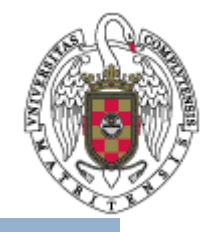

• Desde la página web de la BUC (<http://www.ucm.es/BUCM>), tiene que seleccionar en el menú vertical de la izquierda la opción **Buscar**. Una vez situado en esta pantalla, señalar en la parte de la derecha, la opción **Revistas-e**.

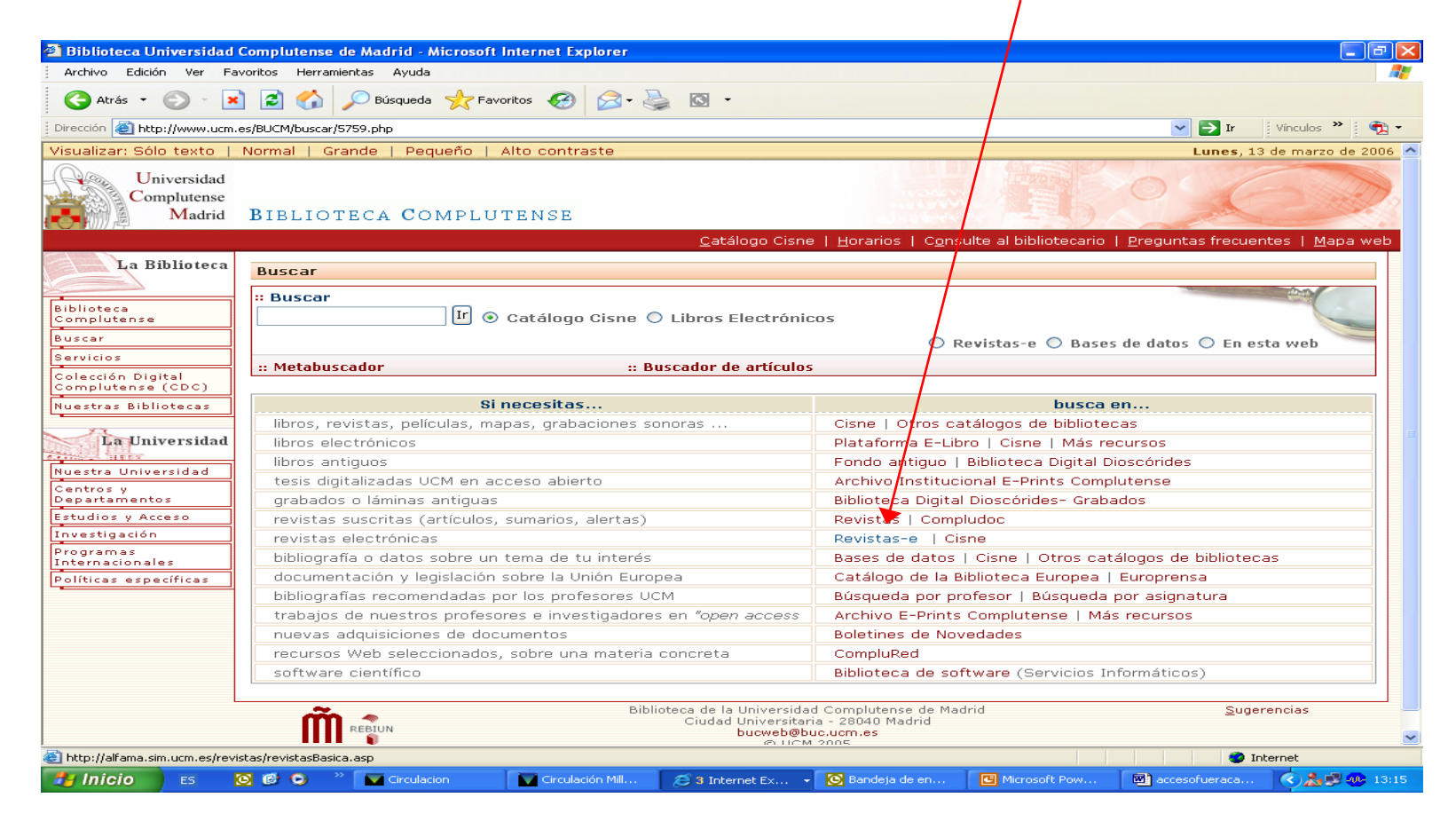

# **BIBLIOTECA COMPLUTENSE Opciones de búsqueda**

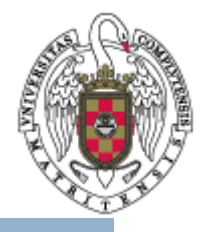

•Desde esta pantalla, puede hacer 2 cosas :

UСм

- • Buscar una revista en concreto, poniendo el **nombre** en el recuadro existente, o bien
- • Si quiere saber qué revistas electrónicas posee una Biblioteca, puede darle a **búsqueda avanzada**.

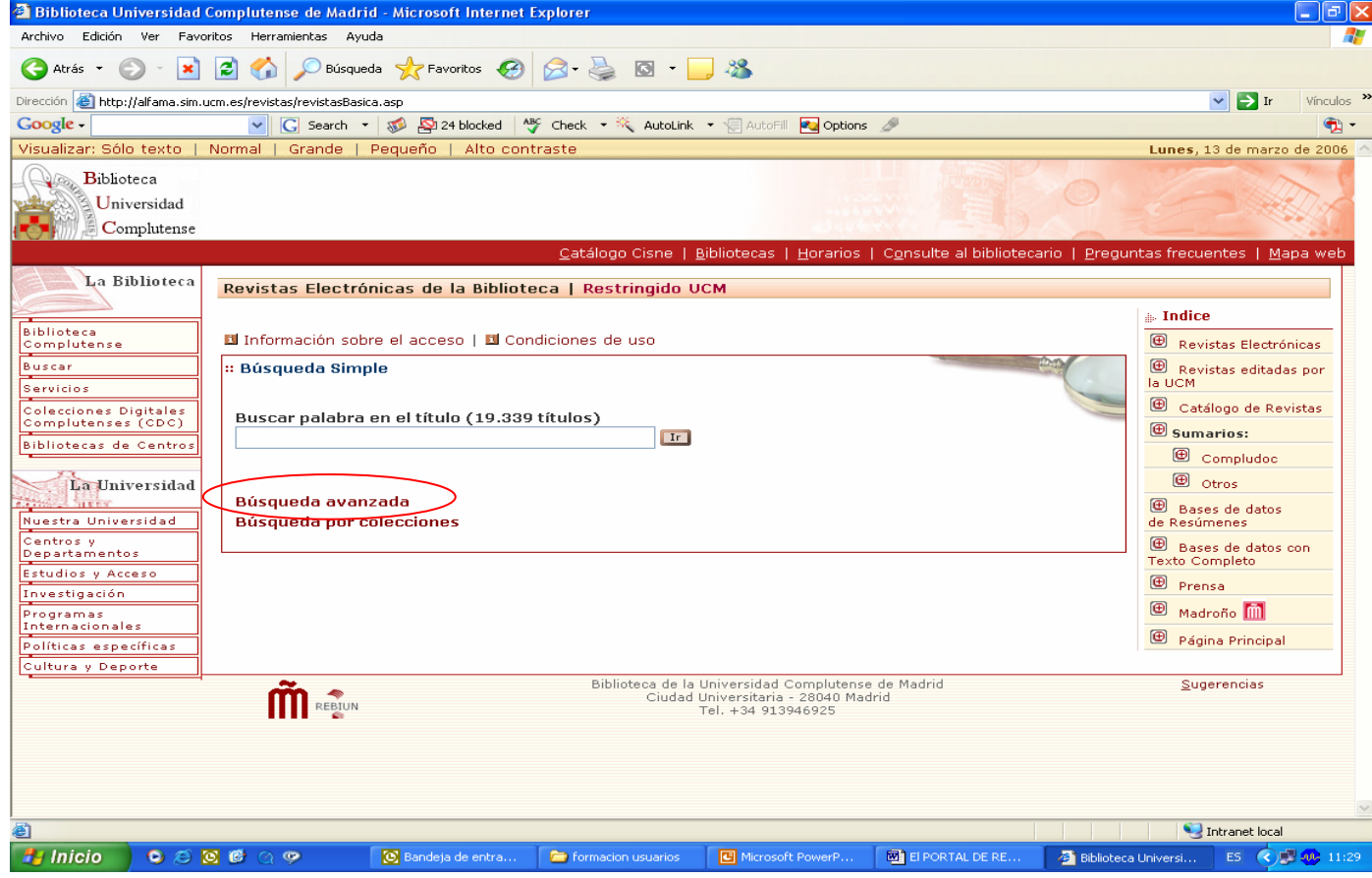

# **BIBLIOTECA COMPLUTENSE Opciones de búsqueda**

UCM

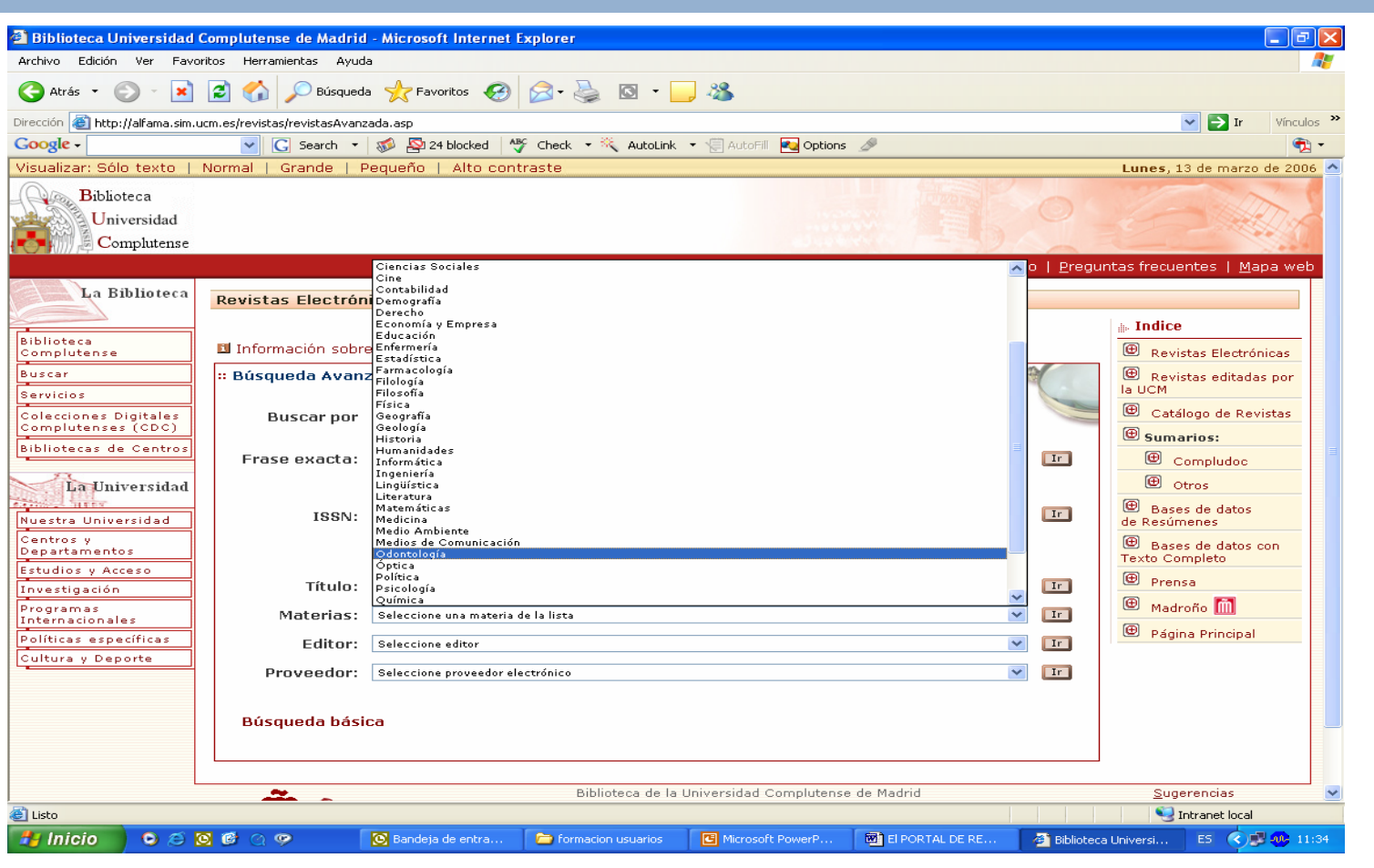

• En "búsqueda avanzada" podemos acotar con el nombre de "Odontología" para que sólo nos de como resultado las revistas de esta **Biblioteca** 

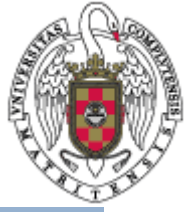

# **BIBLIOTECA**<br>COMPLUTENSE **Listados de revistas-e por materia**

UCM

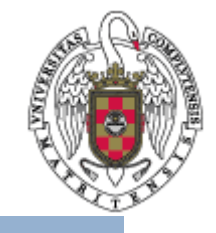

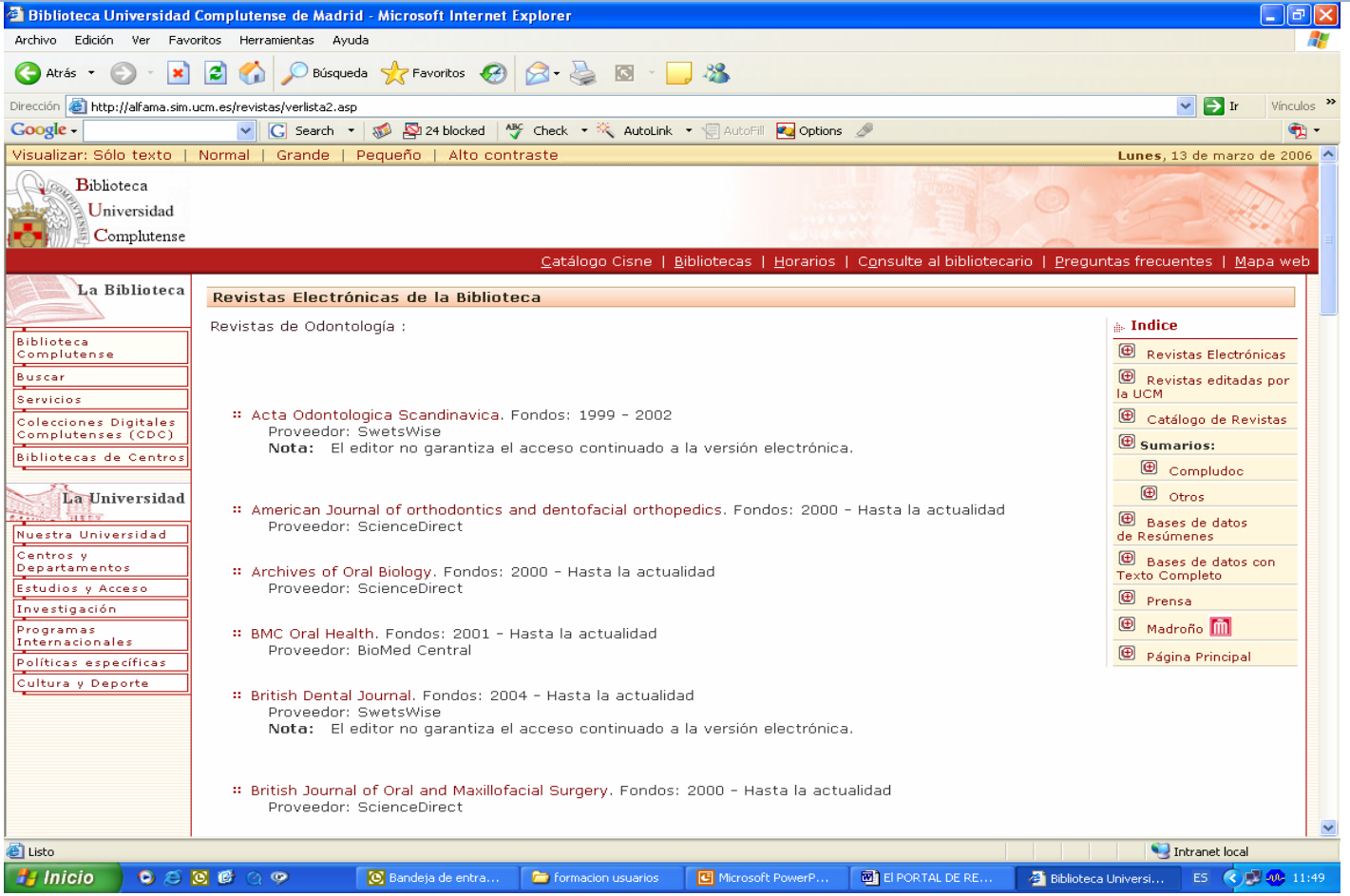

- • Saldrá un listado de las revistas electrónicas a texto completo que posee la Biblioteca.
- •Se pincharía en la revista que nos interesa, y nos saldría la siguiente pantalla

**Resultado de la búsqueda**

**BIBLIOTECA** 

**COMPLUTENSE** 

UCM

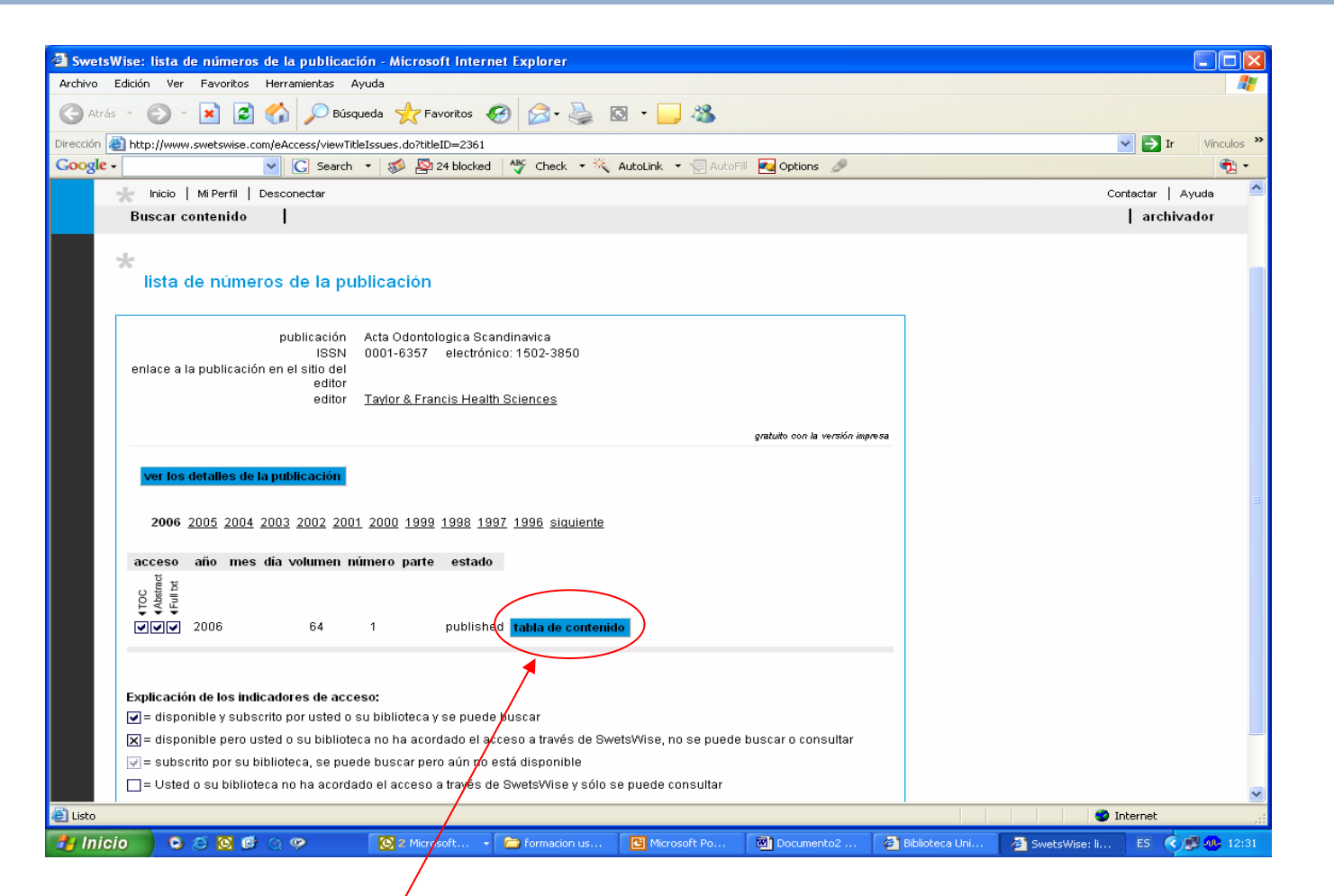

 $\bullet$ El año que aparece por defecto en texto completo, es el año en curso y se pincharía en **tabla de contenido** para ver el índice

#### **Cómo acceder al texto completo BIBLIOTECA COMPLUTENSE de las revistas electrónicas**

UCM

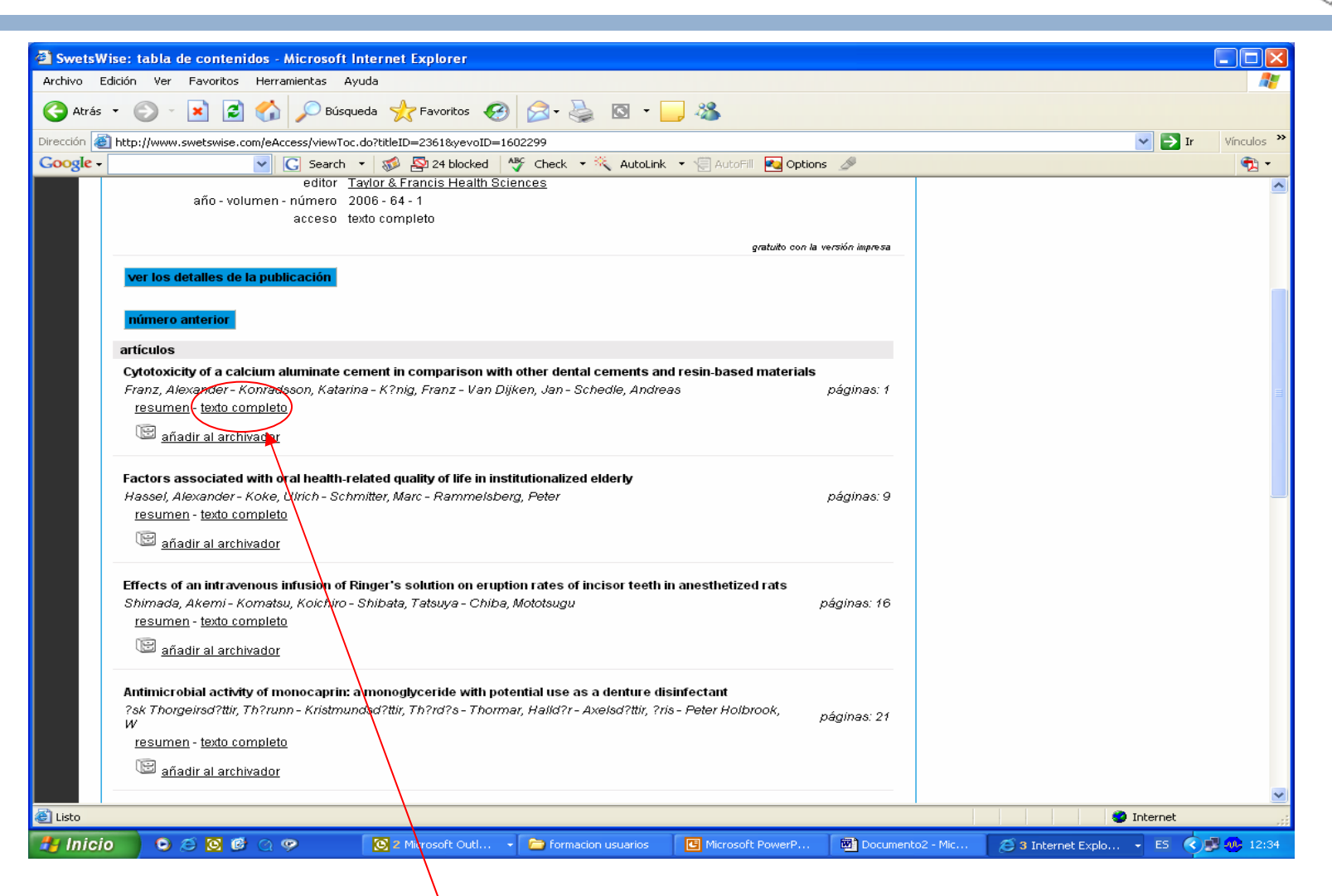

 $\bullet$ Se pincharía en **Texto completo** y aparecería la siguiente pantalla **Cómo guardar los resultados**

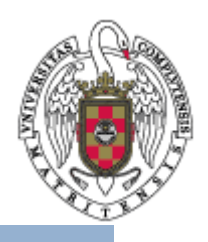

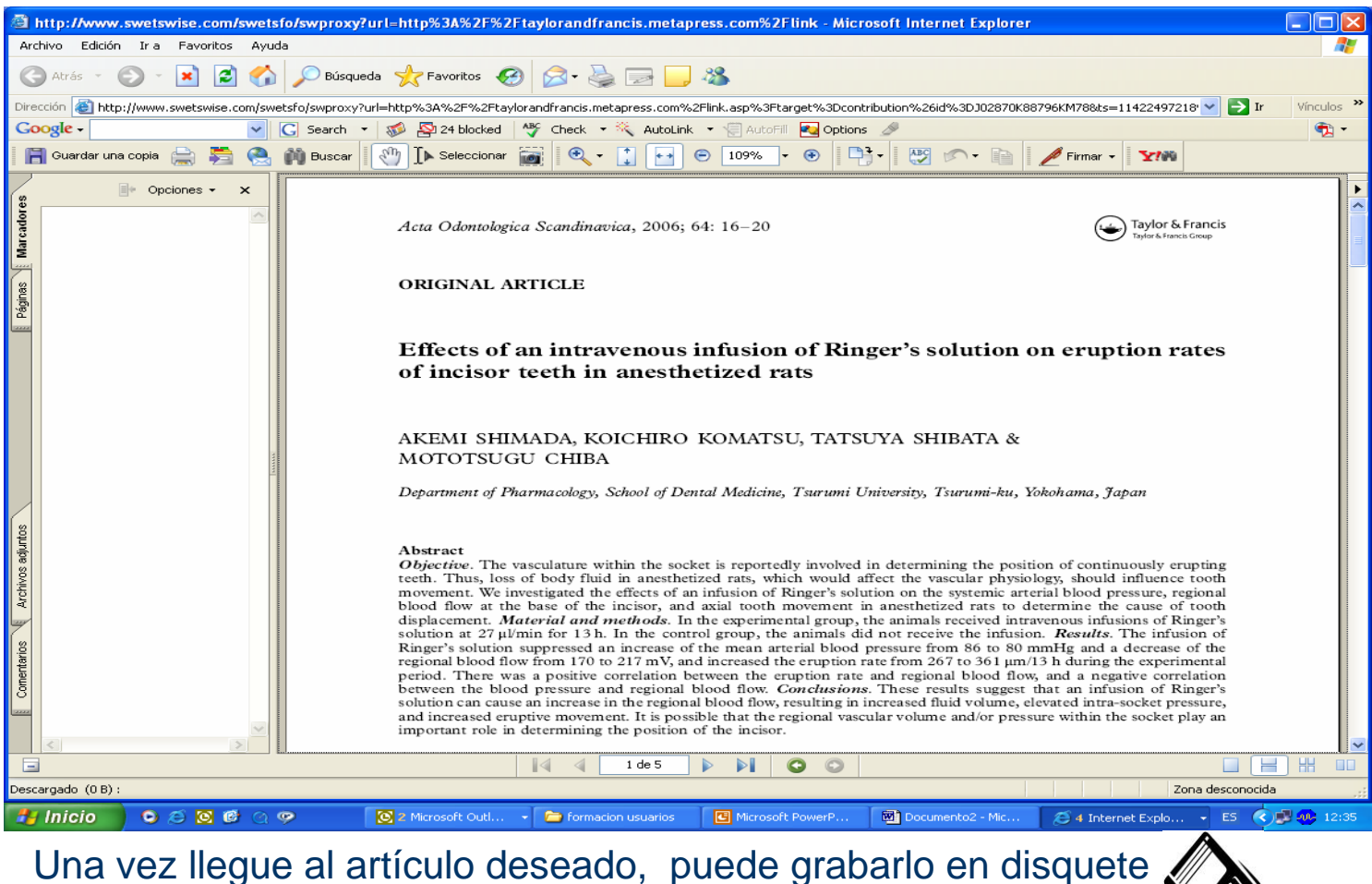

 $\bullet$ o enviárselo por correo electrónico

 $\bullet$ 

**BIBLIOTECA**<br>COMPLUTENSE

**UCM** 

#### **Cómo acceder a las revistas-e BIBLIOTECA UCM COMPLUTENSE fuera del campus**

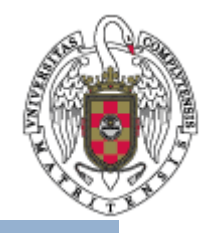

 $\bullet$  Para poder acceder tanto a las revistas como a las bases de datos desde fuera del campus, es necesario:

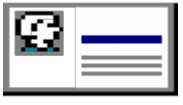

- Ser miembro de la UCM
- Tener actualizado el carnet de la Biblioteca
- – Crearse un PIN (Número de Identificación Personal) desde cualquier ordenador de la UCM.

*(Dentro de la página de la Biblioteca [www.ucm.es/BUCM](http://www.ucm.es/BUCM), en el apartado SERVICIOS)*

## **BIBLIOTECA CÓMO acceder a las revistas-e UCM COMPLUTENSE fuera del campus**

- • Desde la página Web de la BUC, pinchar en el lado izquierdo de la pantalla, en **Servicios**.
- • y una vez en esa pantalla, pinchar en **Acceso remoto a los recursos electrónicos**.

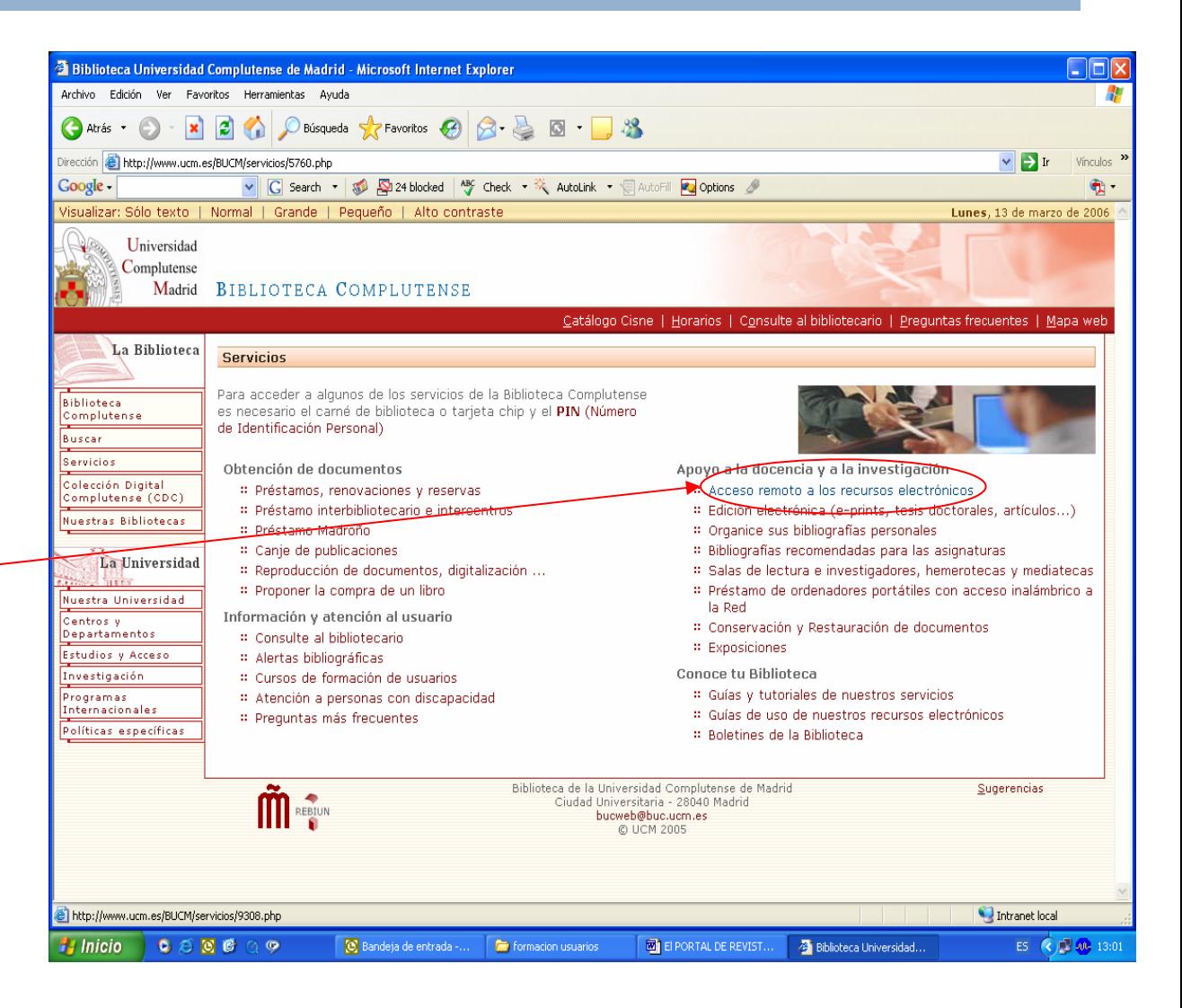

# **Cómo acceder a las revistas-e BIBLIOTECA**<br>COMPLUTENSE **fuera del campus**

• Saldrá la siguiente pantalla, en la que elegirá **Revistas Electrónicas**.

**UCM** 

• Antes de poder entrar en ellas, se le pedirá el **PIN** que ya tendrá creado.

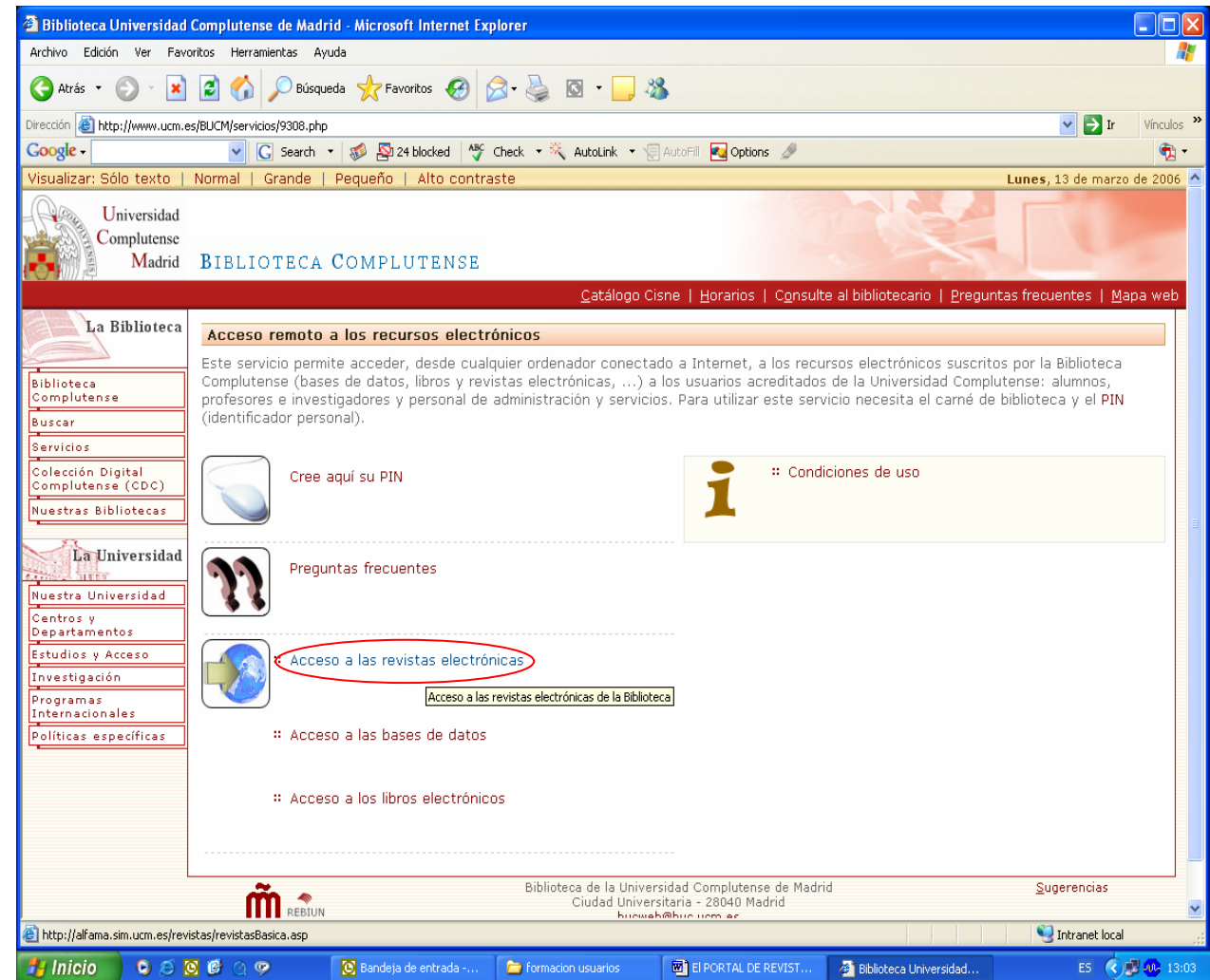

#### **Cómo acceder a las revistas-e BIBLIOTECA UCM COMPLUTENSE fuera del campus**

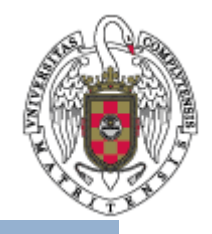

 $\bullet$ **POSIBLES PROBLEMAS DE ACCESO**

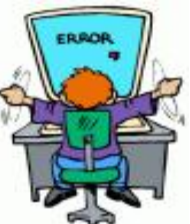

- • En ocasiones puede ocurrir que se interrumpa el acceso a una revista [electrónica. Se deben tener en cuenta las siguientes causas probables :](http://images.google.es/imgres?imgurl=http://www.hasslefreeclipart.com/clipart_compusers/error.gif&imgrefurl=http://www.hasslefreeclipart.com/clipart_compusers/page1.html&h=325&w=245&sz=20&tbnid=4ElccfiiuyP8uM:&tbnh=114&tbnw=85&hl=es&start=12&prev=/images%3Fq%3Derror%26svnum%3D10%26hl%3Des%26lr%3D)
	- **Problemas informáticos** eventuales, tanto en el sistema proveedor como en la Universidad o en algunos de sus centros.
	- –Los títulos gratuitos con la suscripción de la edición impresa pueden **cancelarse por decisión del editor**. Puede ocurrir sin previo aviso.
	- Algunos de estos títulos gratuitos con la suscripción de la edición impresa requieren una **tramitación del acceso lenta** y laboriosa, que obstaculiza en algunos casos su disponibilidad.
	- Algunos títulos de colecciones y paquetes suscritos **pueden variar y sustituirse** por otros por decisión del editor o del proveedor.
	- En ocasiones, circunstancias imprevistas en la **gestión** por parte de los editores puede retrasar o interrumpir el acceso a algún título.
	- • **De cualquier manera, cualquier incidencia que se observe, se puede comunicar a la biblioteca de la Facultad o Escuela correspondiente para solucionarla en el menor tiempo posible. La Biblioteca Complutense es el único intermediario entre la Universidad y los editores y proveedores.**

# **En la Biblioteca estamos para BIBLIOTECA UCM ayudarle**

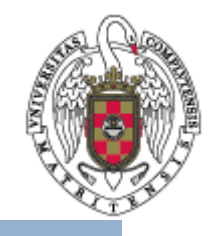

- Recuerde que puede solicitar ayuda al personal de la biblioteca para solucionar cualquier duda al trabajar con revistas electrónicas.
- Puede contactar con la biblioteca acercándose personalmente, por teléfono (91 394 20 08) o a través del correo electrónico ([buc\\_odo@buc.ucm.es](mailto:buc_odo@buc.ucm.es)).

# Muchas gracias por su atención